# **Práctica 5: Encaminamiento entre VLANs mediante conmutadores Cisco Layer 2/3.**

## *1- Objetivos*

En esta práctica veremos el funcionamiento de un conmutador Layer 2/3 capaz tanto de conmutar tráfico de una misma VLAN y como de encaminar tráfico entre diferentes VLANs.

#### *2- Conocimientos previos*

- Funcionamiento de un conmutador Ethernet Layer 2/3
- Acceso por consola a conmutadores y routers Cisco
- Configuración IP en PCs con Linux y en routers Cisco
- Configuración básica y de VLANs en conmutadores Cisco

### *3- Encaminamiento entre VLANs*

Un conmutador Layer 2/3 se puede ver como un conmutador que tiene interfaces virtuales en las VLANs de tal manera que puede encaminar tráfico entre las subredes IP empleadas en las mismas. Lleve a cabo la el conexionado físico de la Figura 1. En Cisco PacketTracer puede emplear un 3560-24PS para el switch3.

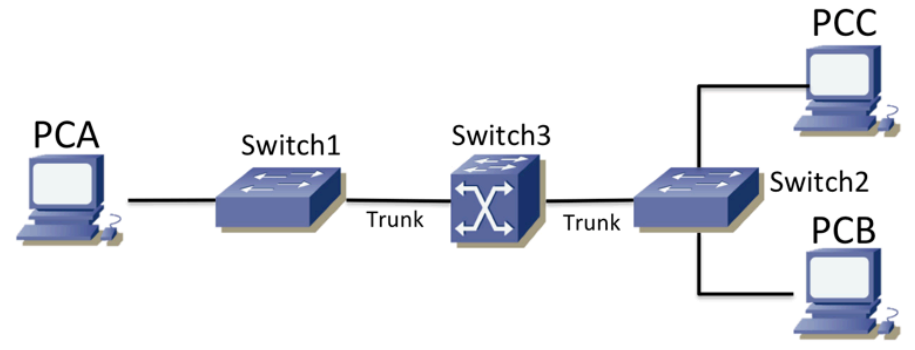

Figura 1.- Dos VLANs encaminadas a través de un conmutador Layer 2/3

El puerto de switch1 a PC A y el de switch2 a PC C están en la VLAN 2, mientras que el puerto de switch2 a PC B está en la VLAN 3. Los puertos de los enlaces que conectan los conmutadores 1 y 2 con el conmutador Layer 2/3 (etiquetado en el armario como Switch3) se tienen que configurar en modo trunk. PCA y PCC tendrán configurada dirección IP de la subred A mientras que PCB de la subred B. El conmutador Layer 2/3 encaminará el tráfico entre las diferentes VLANs. El objetivo es lograr la topología de capa 3 que se ve en la figura 2.

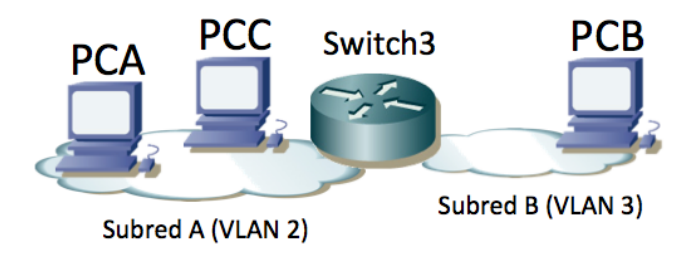

Figura 2 – Topología de capa 3

El conmutador Layer 2/3 es similar a los otros conmutadores Cisco que se han usado hasta ahora. Por defecto trae creada una VLAN, la VLAN 1, y todos los puertos asignados a ella de forma nativa (sin encapsulación 802.1Q). Pueden ver esto con el comando:

Switch> show vlan

El conmutador Layer 2/3 va a encaminar el tráfico entre la VLAN 2 y la VLAN 3. Primero pongan el conmutador en modo VTP transparente:

Switch(config)# vtp mode transparent

A continuación creen las VLANs de número 2 y 3 con el comando vlan.

Switch(config)# vlan 2

Ahora ya podrían comunicarse entre los PCs de la misma VLAN, es decir, entre PC A y PC C. Para comunicarse entre PCs de diferentes VLANs es necesario configurar la parte de encaminamiento de paquetes IP del switch3. Hay que darle un interfaz IP en cada una de las subredes IP (tendremos una en cada VLAN).

En primer lugar, como en los routers Cisco hay que activar su capacidad de encaminar:

Switch(config)# ip routing

A continuación el equipo va a tener un interfaz de nivel 3 (IP) en cada vlan. Este interfaz se llama como la VLAN. Para entrar a configurar este interfaz debe hacer:

Switch(config)# interface vlan <ID>

Configure las direcciones IP de las interfaces virtuales de las VLANs 2 y 3 del conmutador Layer 2/3. Puede ver la tabla de direcciones IP y la tabla de rutas del conmutador como lo haría en un router Cisco.

Pruebe a hacer ping entre PC A y PC B. ¿Qué sucede? ¿Qué le falta por configurar? Corrija los posibles problemas.

Compruebe mediante tcpdump o wireshark que el tráfico entre el PC A y el PC C se está conmutando, mientras que el tráfico entre PC A y PC B se está encaminando a través del conmutador Layer 2/3. En PacketTracer puede emplear el modo Simulation para ver el cambio en los paquetes IP y cabeceras Ethernet en cada salto.

¿Qué camino físico seguirán los paquetes de un ping del PC A al PC C? ¿Y uno entre PC A y PC B?  $i$ <sup>Y</sup> entre PC B y PC C?

Punto de control: Muestre la configuración funcionando.

#### *4- Múltiples VLANs*

Esta vez, en vez de dar el diagrama físico y/o lógico de la red e indicar paso-a-paso qué tiene que configurar, simplemente se le va a indicar las conexiones físicas a realizar, su modo de funcionamiento y la puerta de enlace por defecto (siguiente salto) de cada VLAN. Con el conexionado físico hecho en PacketTracer haga un dibujo de la topología en capa 3 (ignorando la estructura de cada LAN y viendo solo los equipos de interconexión entre subredes).

Hay 3 VLANs y 3 subredes IP, la subred 1 en la VLAN 1, la subred 2 en la VLAN 2 y la subred 3 en la VLAN3. Puede decidir el rango de direcciones de cada subred IP.

- Conecte el eth0 del PC A al puerto 1 del Switch 1. Este puerto estará en la VLAN 1.
- Conecte el eth0 del PC B al puerto 9 del Switch 1. Este puerto estará en la VLAN 3.
- Conecte el puerto 1 del Switch 3 al puerto 17 del Switch 1. Este enlace estará en modo trunk.
- Conecte el puerto 2 del Switch 3 al puerto 17 del Switch 2. Este enlace estará en modo trunk.
- Conecte la interfaz GigabitEthernet0/0/0 del Router 2 al puerto 2 del Switch 1. Este puerto estará en la VLAN 1.
- Conecte la interfaz GigabitEthernet0/0/1 del Router 2 al puerto 2 del Switch 2. Este puerto estará en la VLAN 3.
- Conecte la interfaz GigabitEthernet0/0/0 del Router 3 al puerto 3 del Switch 3. Este puerto estará en la VLAN 3.
- Conecte la interfaz GigabitEthernet0/0/1 del Router 3 al puerto 9 del Switch 2. Este puerto estará en la VLAN 2.
- Asigne en el Switch 3 direcciones IP en los interfaces virtuales correspondientes a las VLAN 1 y 2. El interfaz de la VLAN 1 tendrá dirección IP de la subred 1. El interfaz de la VLAN 2 tendrá dirección IP de la subred 2. No asigne dirección IP al interfaz virtual de la VLAN 3.
- Asigne direcciones IP apropiadas a los eth0 del PC A y PC B, y a los FastEthernet y Ethernet de los Router 2 y 3.

#### **Rutas por defecto:**

- El router por defecto para los hosts (los PCs) de la subred 1 es la dirección IP asignada al interfaz virtual del Switch 3 en la subred 1.
- El router por defecto para los hosts (los PCs) de la subred 2 es la dirección IP asignada al interfaz del Router 3 en esa subred. Con lo descrito no hay ningún host en la subred 2 pero puede configurar el PC C en esa subred o en otras para llevar a cabo pruebas de conectividad.
- El router por defecto para los hosts (los PCs) de la subred 3 es la dirección IP asignada al interfaz del Router 2 en esa subred.
- El Switch 3 tiene una ruta por defecto vía la dirección IP del router 3 en la subred 2.
- El router 3 tiene una ruta por defecto vía la dirección IP del router 2 en la subred 3.
- El router 2 tiene una ruta por defecto vía la dirección IP del switch 3 en la subred 1.

Una vez completada la configuración estudie el camino que siguen los paquetes entre cada máquinas de cada pareja de subredes. Analice por un lado el camino en capa 3 (saltos entre routers) como el camino físico (saltos entre equipos físicos, sean conmutadores capa 2, capa 3 o capa 2/3). ¿Qué sucede si mandan un paquete a una dirección IP que no pertenece a ninguna de las subredes configuradas?

Punto de control: Muestre esta última configuración funcionando.

# *5- Switch capa 2/3 + STP*

Partiendo de la configuración del apartado anterior conecte mediante un enlace de trunk el switch2 con el switch 1. Modificando las prioridades de los conmutadores puede conseguir diferentes árboles de expansion en cada VLAN. Consiga mediante esto (si es possible) diferentes caminos físicos para el tráfico entre los PCs, aunque los saltos en capa 3 sigan siendo los mismos.